# **Instalación e configuración básica do equipo Ubuntu Desktop e do Servidor DNS**

Instalouse un equipo Ubuntu Desktop con nome **cliente01**, nome do primeiro usuario: **ladministrador** e contrasinal **abc123.** (punto incluído).

### **Sumario**

- [1](#page-0-0) [Configuración do servidor DNS](#page-0-0)
- [2](#page-1-0) [Configuración IP do cliente](#page-1-0) •
- ♦ [2.1](#page-2-0) [Comprobacións](#page-2-0)
- [3](#page-2-1) [Recomendación Importante](#page-2-1)

# <span id="page-0-0"></span>**Configuración do servidor DNS**

- Antes de realizar probas de conectividade e de instalar SADMS no equipo **cliente01** é prescriptivo dar de alta o equipo cliente01 no servidor DNS que conteña información sobre o dominio, neste caso no servidor DNS do equipo **win2k3-00**. Para afondar sobre a configuración dun servidor DNS, recoméndase a [lectura do punto 9 \(páxina 57\) e punto 2 \(páxina 134\) deste outro documento de apuntes](http://rapidshare.com/files/377909481/Apuntes_redes__OSI__TCP-IP__Windows__Servizos_rede.pdf) (distinto do anterior).
- No servidor **win2k3-00'** *ir a: Inicio->Ferramentas Administrativas-> DNS. Na zona de busca directa iescalquerawin.local dar de alta un* **Host novo** para o **cliente01** con IP 172.16.0.151.

Alta do equipo cliente01

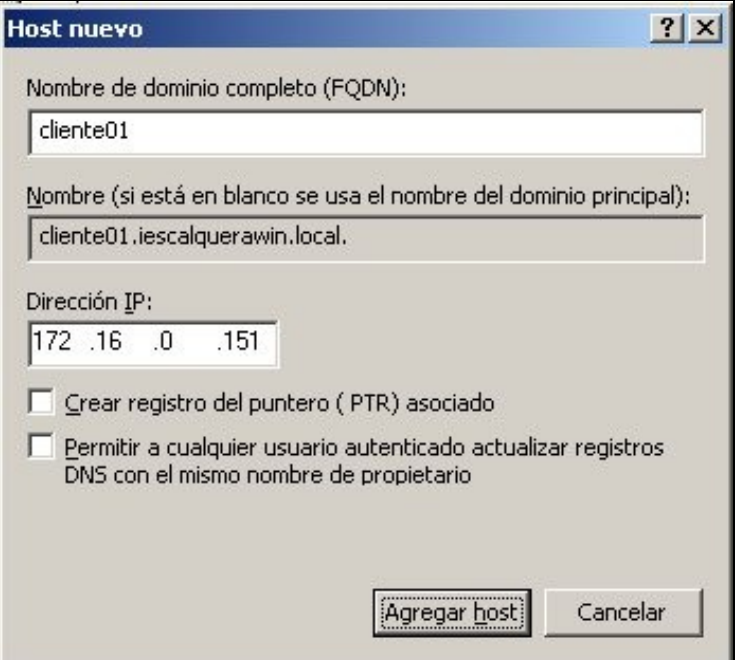

O equipo cliente01 dado de alta no servidor DNS de win2k3-00

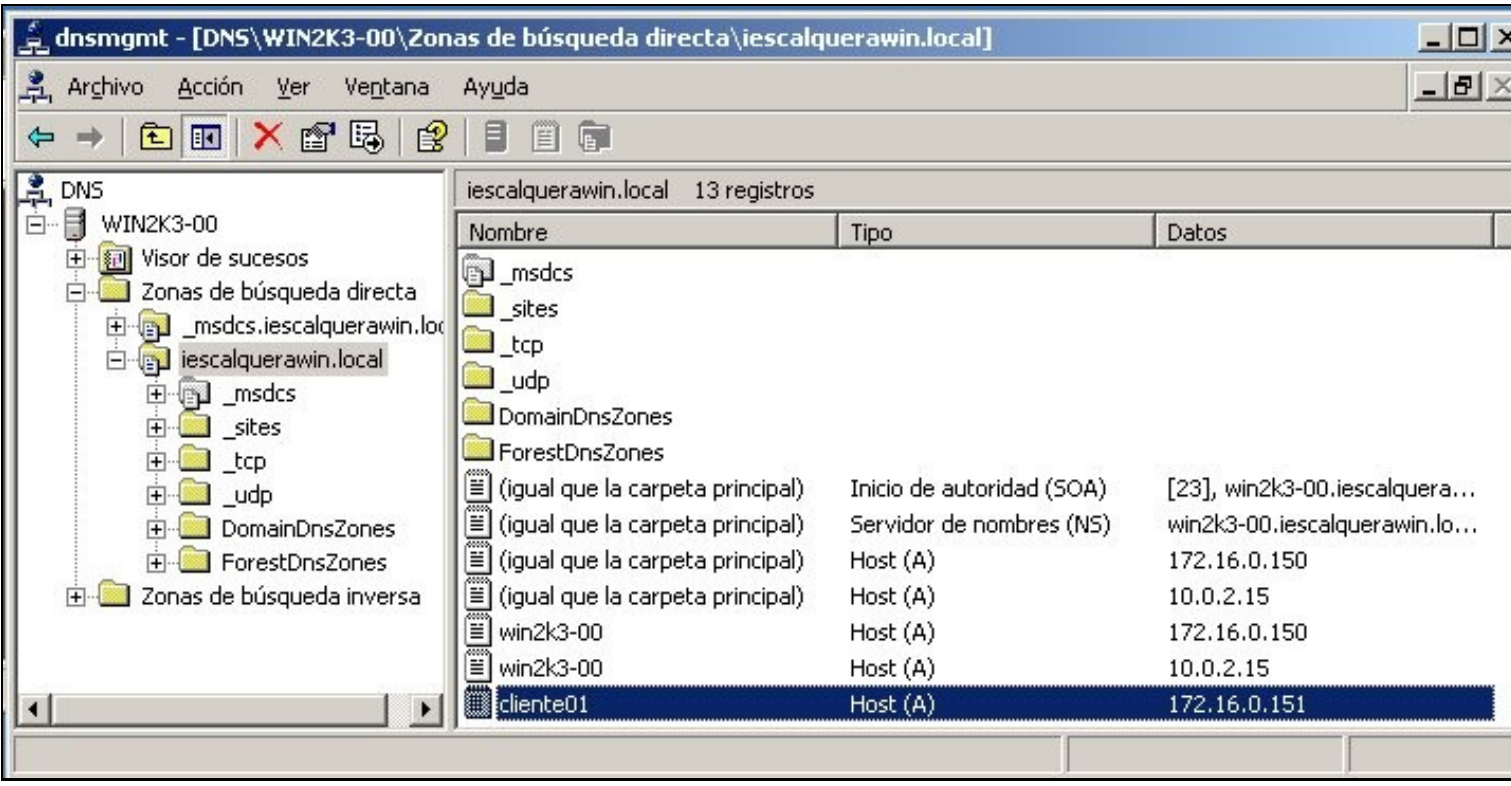

# <span id="page-1-0"></span>**Configuración IP do cliente**

• Na medida do posible, se o equipo ten 2 tarxetas de rede, facer que a eth0, sexa a que teña conectividade co servidor.

#### • Configuración IP, **/etc/network/interfaces**.

```
auto eth0
iface eth0 inet static
address 172.16.0.151
netmask 255.255.0.0
gateway 172.16.0.1
```
- Configuración cliente DNS: **/etc/resolv.conf**.
	- Se se teñen dúas tarxetas de rede no equipo, unha delas por DHCP, asegurarse que unha delas non modifica a configuración ♦ deste arquivo cando obtén a IP.
	- ♦ Para asegurarse de que non se cambia o seu contido, pódese executar o comando: **sudo chattr +i /etc/resolv.conf**.

```
#/etc/resolv.conf
domain iescalquerawin.local
search iescalquerawin.local
nameserver 172.16.0.150
```
### • Configuración de **/etc/nsswitch.conf**. Senón non se resolven resolucións de dominio .local.

```
#hosts: files mdns4_minimal [NOTFOUND=return] dns mdns4
hosts: files dns mdns4
```
• Configuración de **/etc/hosts**. Senón SADMS non funcionará correctamente.

127.0.0.1 localhost 127.0.1.1 localhost

#### <span id="page-2-0"></span>**Comprobacións**

Feitas as configuracións anteriores é momento de asegurarse que existe conectividade entre o servidor e o cliente. Dende o cliente realizar as seguintes consultas:

• Probar resolución DNS:

```
ping cliente01.iescalquerawin.local
PING cliente01.iescalquerawin.local (172.16.0.151) 56(84) bytes of data.
64 bytes from cliente01.local (172.16.0.151): icmp_seq=1 ttl=64 time=0.042 ms
```
• Probar encadenación de dominio ó nome de equipo:

```
ping win2k3-00
PING win2k3-00.iescalquerawin.local (172.16.0.150) 56(84) bytes of data.
64 bytes from 172.16.0.150: icmp_seq=1 ttl=128 time=6 ms
```
#### • Comprobar quen é o servidor DNS

```
nslookup cliente01
Server: 172.16.0.150
Address: 172.16.0.150#53
```

```
Name: cliente01.iescalquerawin.local
Address: 172.16.0.151
```
• Comprobar que o servidor DNS reenvía as consultas ós servidores RAIZ.

```
ping www.google.es
PING www.l.google.com (74.125.77.99) 56(84) bytes of data.
64 bytes from ew-in-f99.1e100.net (74.125.77.99): icmp_seq=1 ttl=63 time=107 ms
```
### <span id="page-2-1"></span>**Recomendación Importante**

Ningún dos ficheiros anteriores debe sufrir cambios unha vez configurados, co cal asegurarse que ó reiniciar o equipo estes seguen manténdose. Se hai cambios, as resolucións DNS non van ser correctas, o servidor DNS pode ser outro, etc. e todo iso levará a que non se poida instalar correctamente SADMS, ou unha vez instalado e configurado este deixe de funcionar e equipo cliente quede como colgado.

<sup>--</sup> [Antonio de Andrés Lema](https://manuais.iessanclemente.net/index.php/Usuario:Antonio) e [Carlos Carrión Álvarez](https://manuais.iessanclemente.net/index.php/Usuario:Carrion) -- (28 feb 2010).